Erinnerungen sollen Ihnen dabei helfen, die anfallenden Aufgaben des heutigen Tages bzw. der kommenden Tage besser im Überblick zu behalten. Alle Erinnerungen werden in einem Dialog Mein AMPAREX zusammen dargestellt. Hier legen Sie fest, was in diesem Fenster angezeigt werden soll.

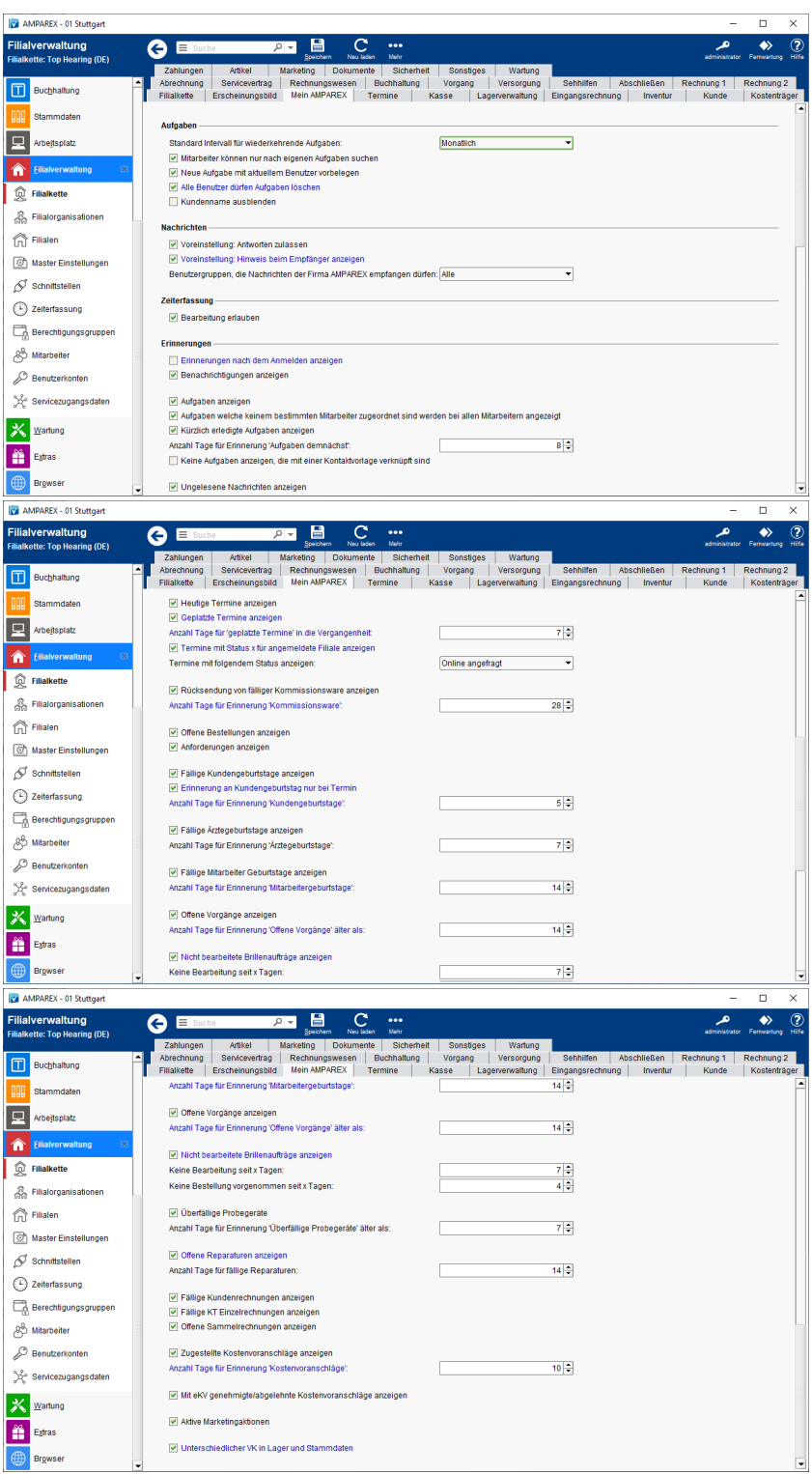

#### Funktionsleiste

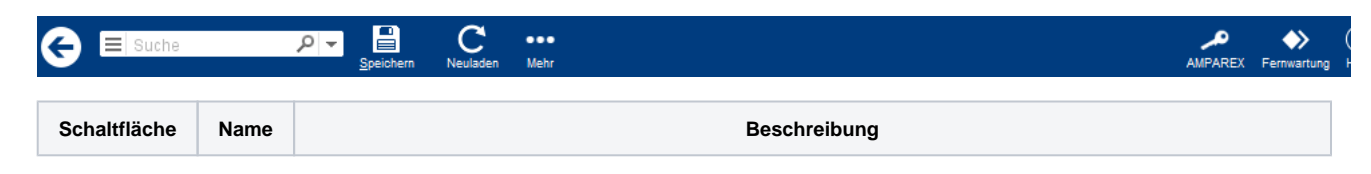

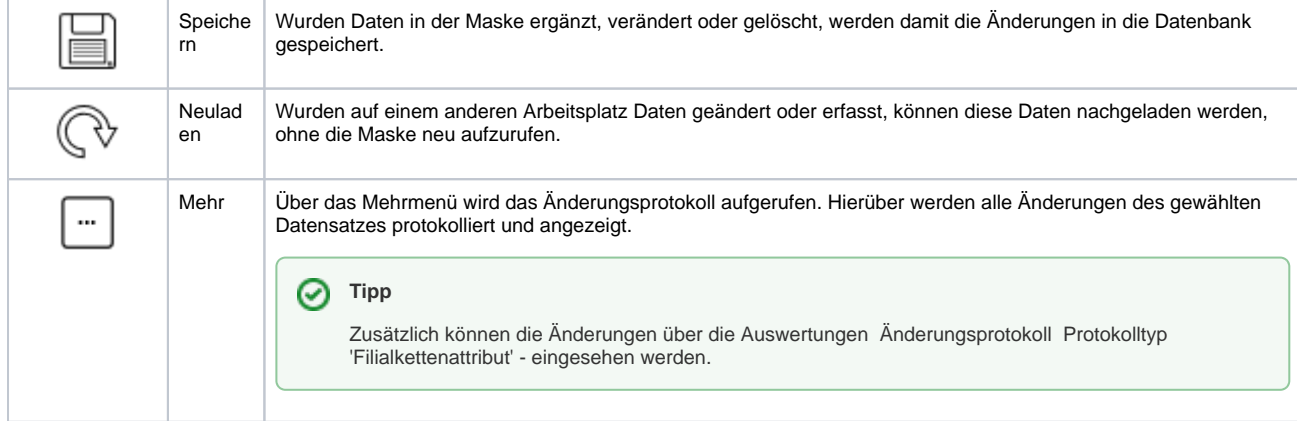

#### Maskenbeschreibung

#### **Aufgaben**

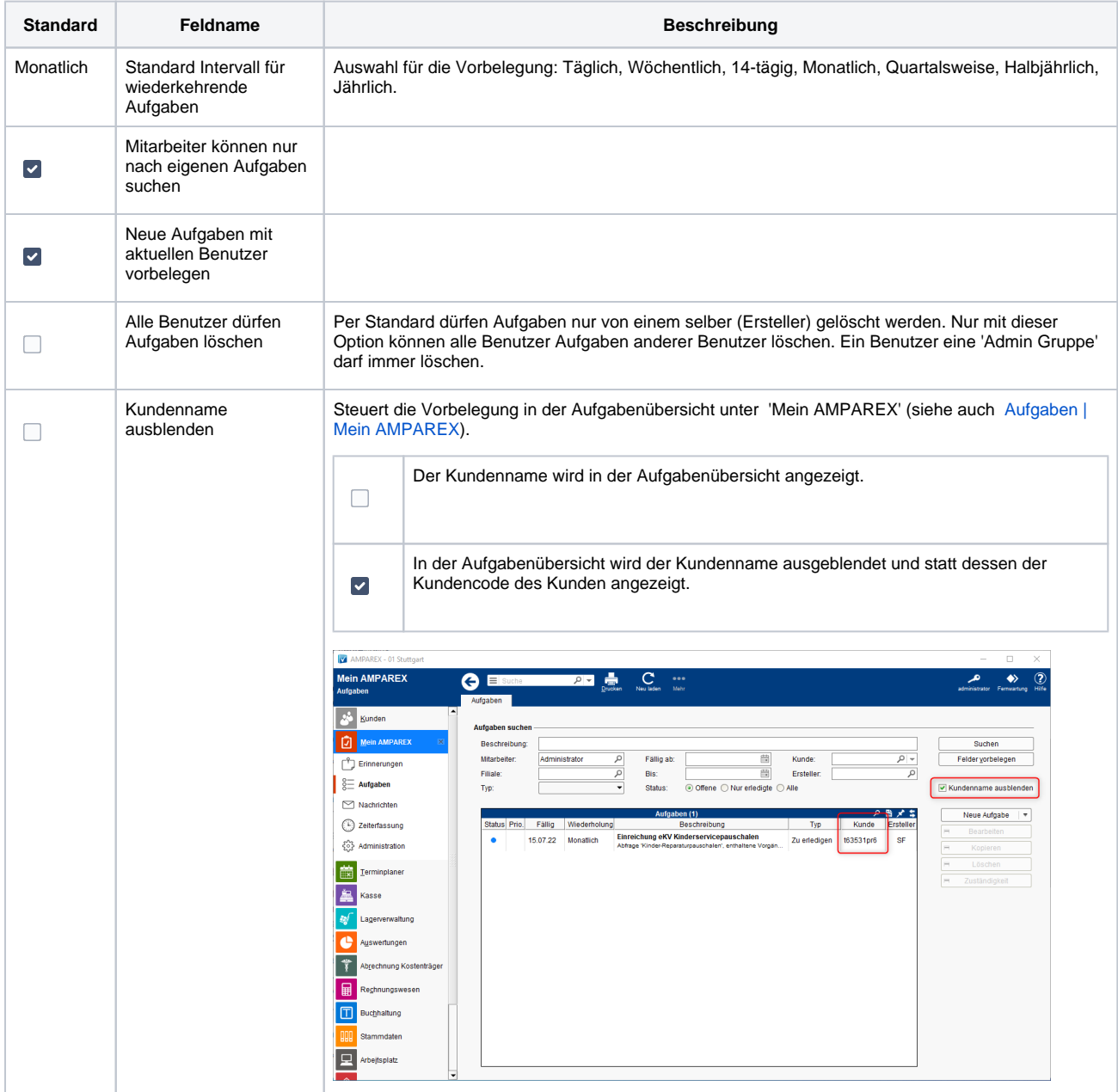

#### **Nachrichten**

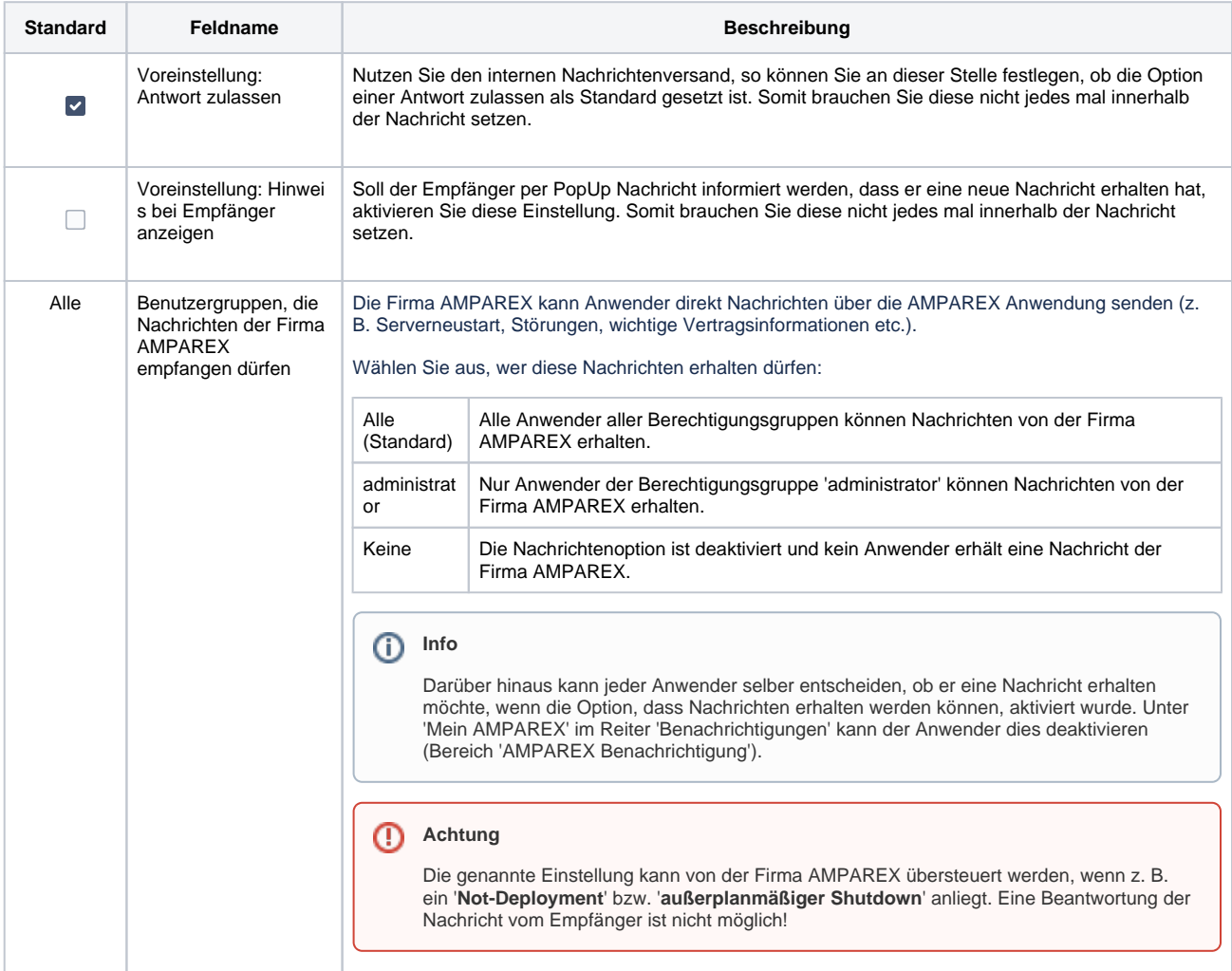

#### **Zeiterfassung**

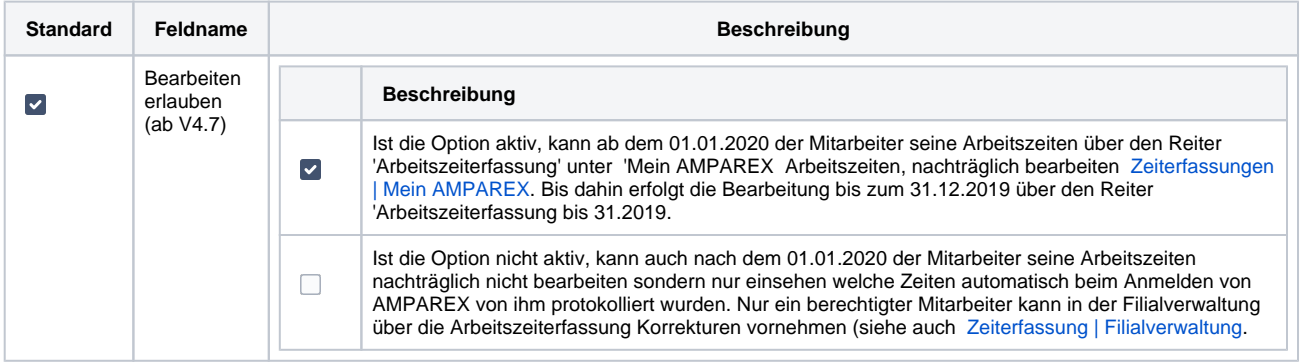

#### **Erinnerungen**

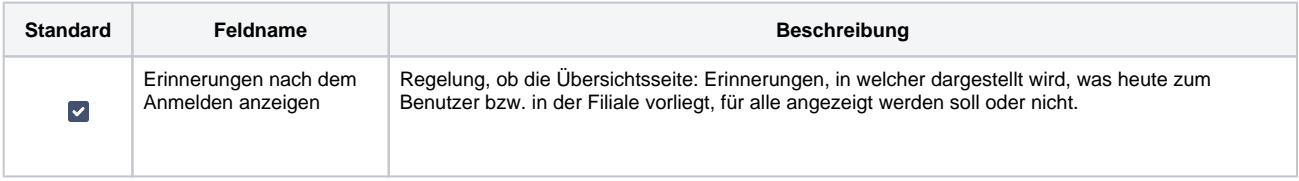

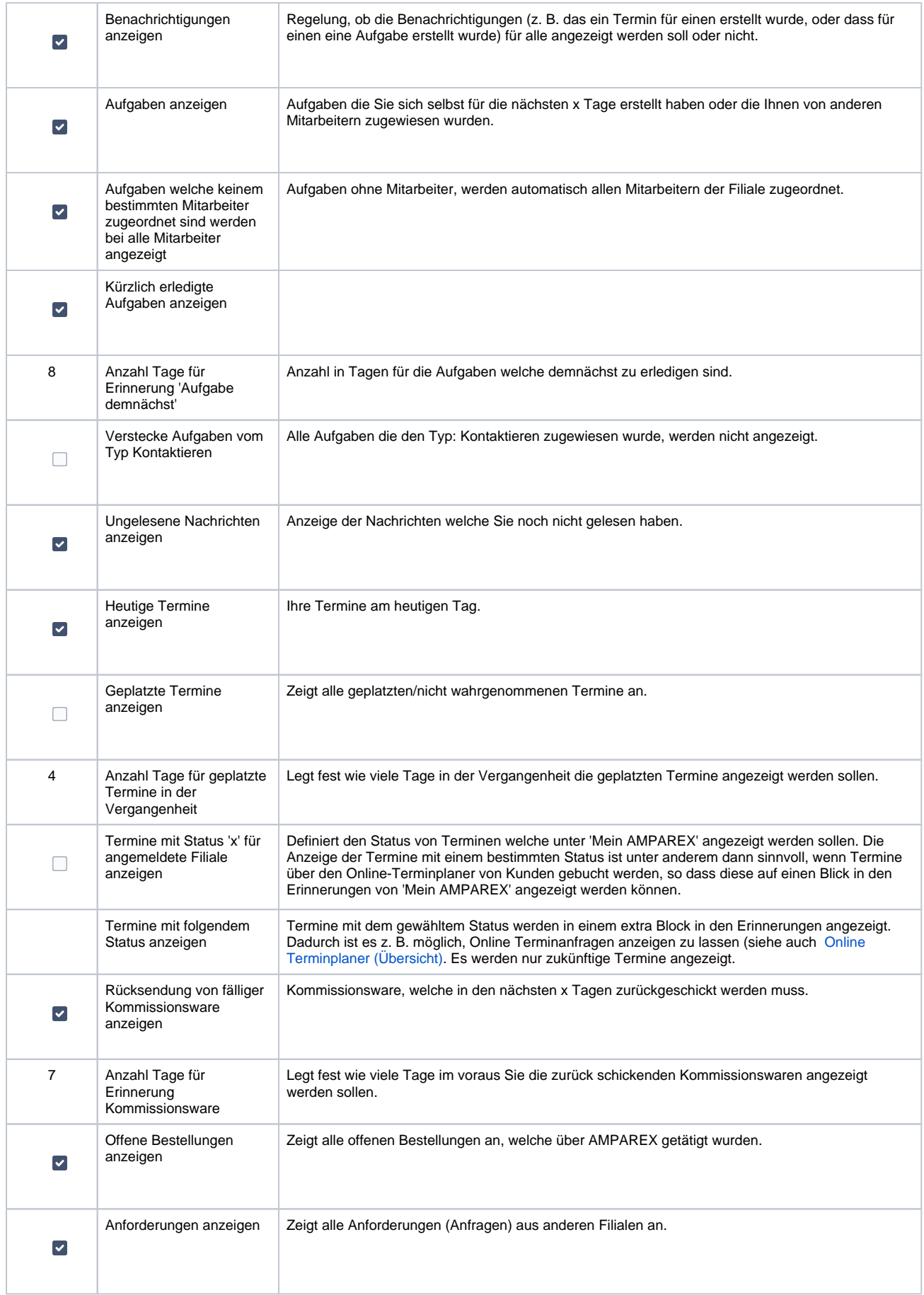

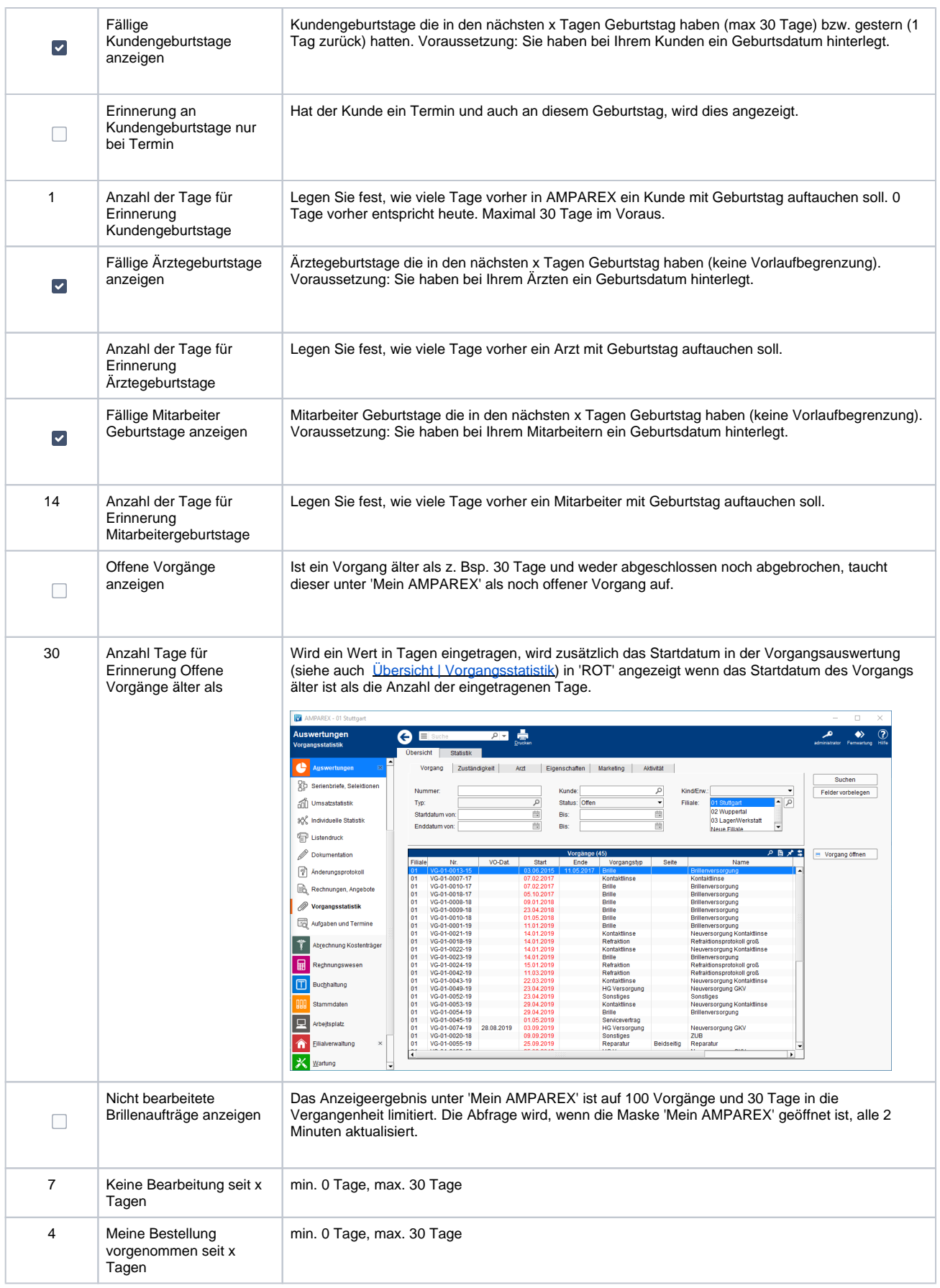

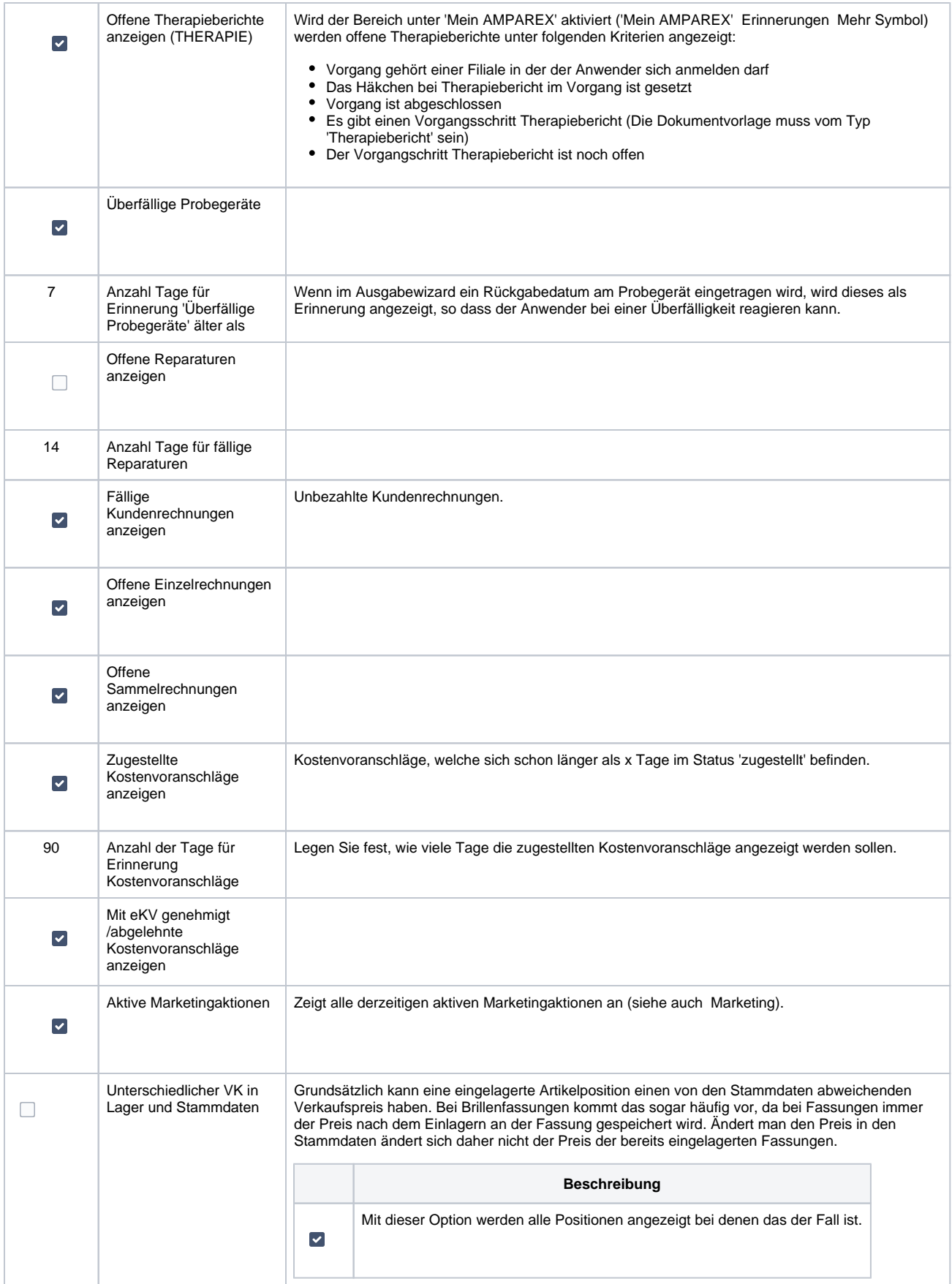

#### Siehe auch ...

[Zeiterfassung | Filialverwaltung](https://manual.amparex.com/display/HAN/Zeiterfassung+%7C+Filialverwaltung)

[Online Terminplaner \(Übersicht\)](https://manual.amparex.com/display/HAN/Online+Terminplaner+%7C+Arbeitsablauf+Einrichtung)